Autor Bluevia Fecha 13-8-2012 Código 9XXXXX-XXX-XXXX<br>Edición 01.00 01.00 Rev. 00

Г

**USO INTERNO**

# **BlueVia & Mozilla Market Place integration**

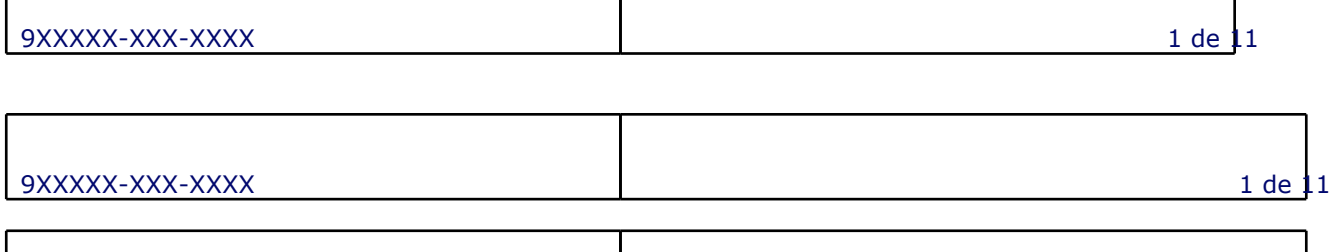

 $\mathsf{l}$ 

9XXXXX-XXX-XXXX 1 de  $\sqrt{1}$ 

 $\overline{\phantom{a}}$ 

ן

© 2012 Telefónica Investigación y Desarrollo, S.A. Unipersonal Reservados todos los derechos

 $\sqrt{ }$ 

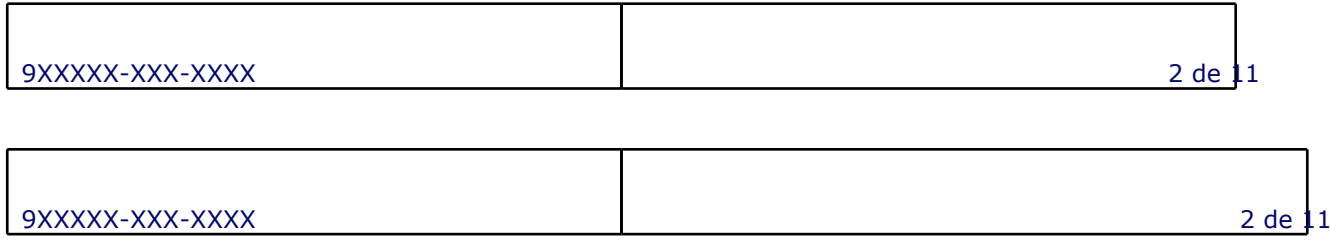

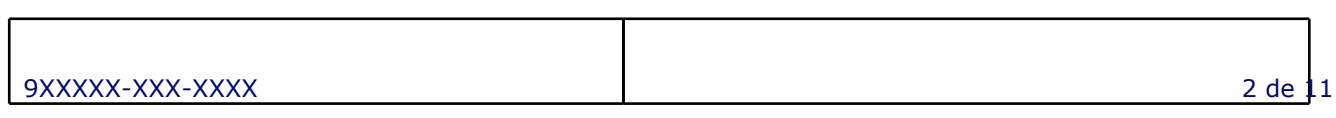

- **1 Mozilla Market Place Pages**
- **2 data structure received from mozilla**
- **3 General User cases**
- **4 Email received, user already registered**
- **5 Email received, user already registered**
- **6 Email not received**
- **7 Canceled CASE**
- **8 FAILED CASE**

 $\lceil$ 

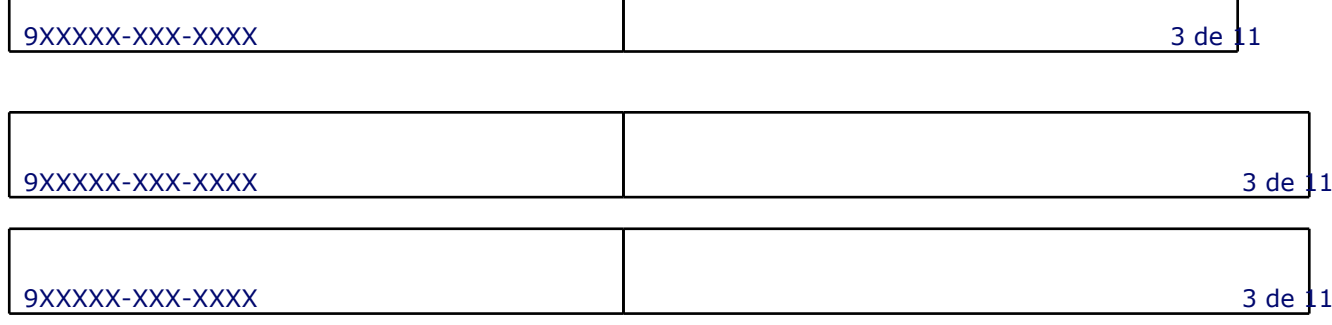

 $\mathsf{l}$ 

٦

## **1. Mozilla Market Place Pages**

We have 4 different pages; two related the authentication in BlueVia Portal and two related to the user's bank details.

- 1. Login.
- 2. Register.
- 3. Payment-details.
- 4. Payment-tax.

All this pages will be loaded in an iframe from Mozilla Market Place site.

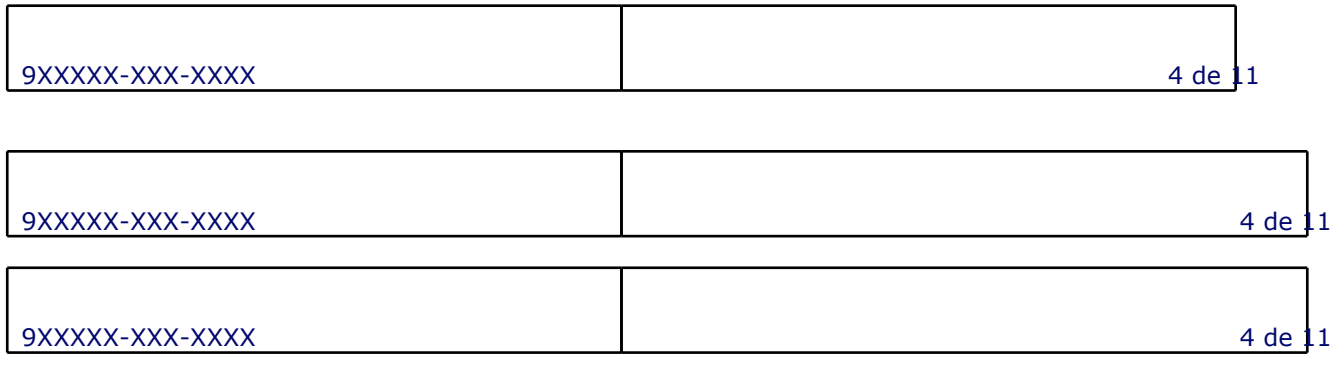

Т

### **2. data structure received from mozilla**

We will receive a GET request from Mozilla Market Place with a "req" parameter. This contains a JWT encoded data. When we decode it, the contained parameters inside will be:

- 1. email (MANDATORY)
- 2. locale (MANDATORY)
- 3. email\_paypal (OPTIONAL)
- 4. country (OPTIONAL)

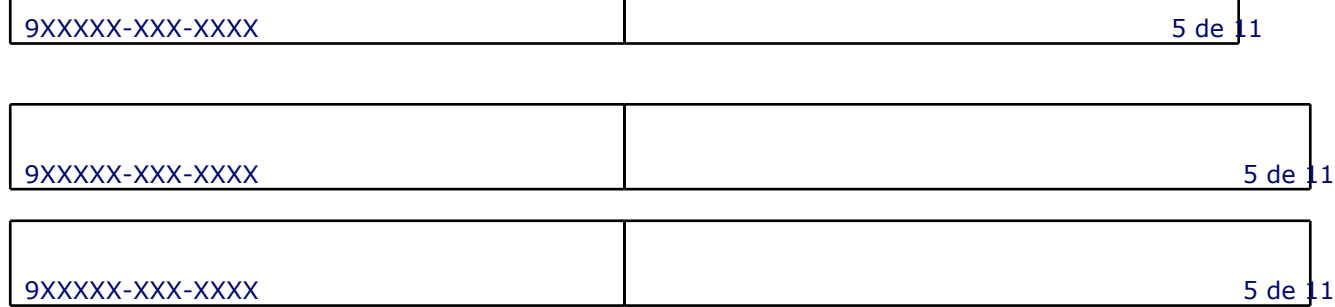

### **3. General User cases**

Depends on the data received we will have different user cases:

- 1. Email received, user already registered. Go to login page.
- 2. Email received, unregistered user. Go to register page.
- 3. Email not received. Go to register page.

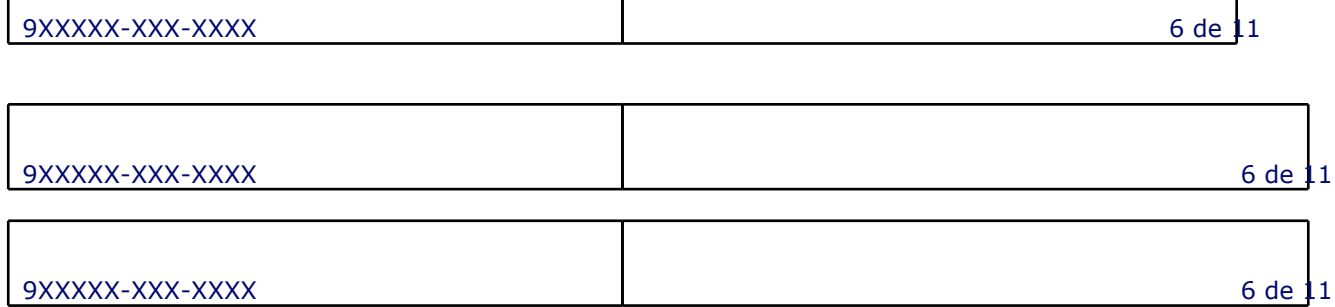

### **4. Email received, user already registered**

When an email is received, we check that this is an email from a registered user. In this case we load the login form page (Picture 1).

Picture 1

When form is submitted and credentials are correct we check if the user has bank details. If not, we load the bank details page with PayPal selected in payment method if email PayPal is received from Mozilla (Picture 2) , and bank account in other case (Picture 3).

Picture 2

#### Picture 3

When the payment details are submitted, we load the payment tax form (Picture 4).

#### Picture 4

Finally, if all data is saved ok we send to Mozilla the following data:

- developerId: user developer Id
- status: loggedin.

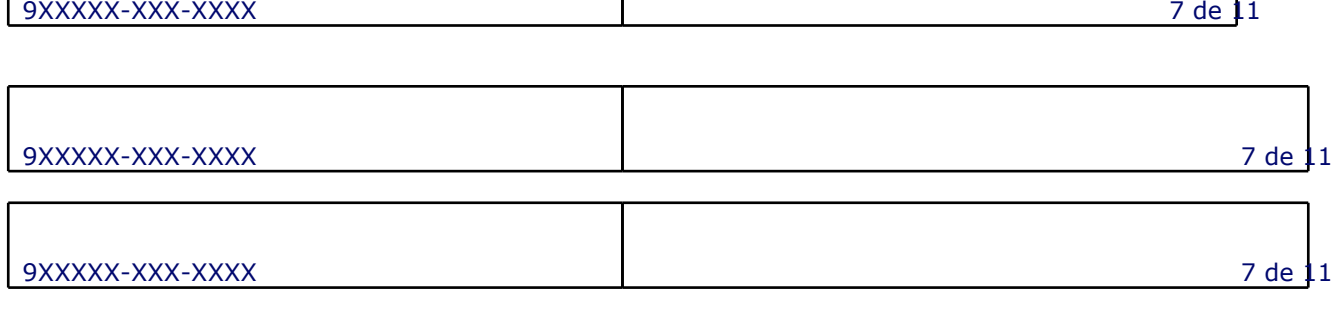

 $\mathbf{I}$ 

### **5. Email received, user already registered**

When the email received is not registered we load the sign up page (Picture 5).

#### Picture 5

In this case, the Email field is read only and completed with the email received. If country data is received, country field is completed.

When form is submitted, user is registered and we load the payment details page (Picture 3) and later the payment tax page (Picture 4).

Finally, if all data is saved ok we send to Mozilla the following data:

- developerId: user developer Id
- status: registered.

ſ

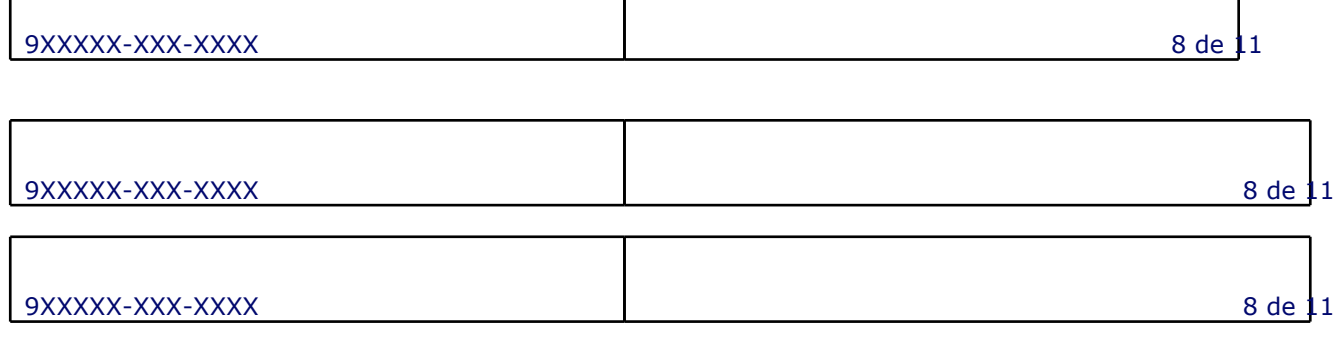

 $\mathsf{I}$ 

٦

### **6. Email not received**

When the email is not received we load the sign up page (Picture 6).

#### Picture 6

When form is submitted, user is registered and we load the payment details page (Picture 3) and later the payment tax page (Picture 4).

Finally, if all data is saved ok we send to Mozilla the following data:

- developerId: user developer Id
- status: registered.

ſ

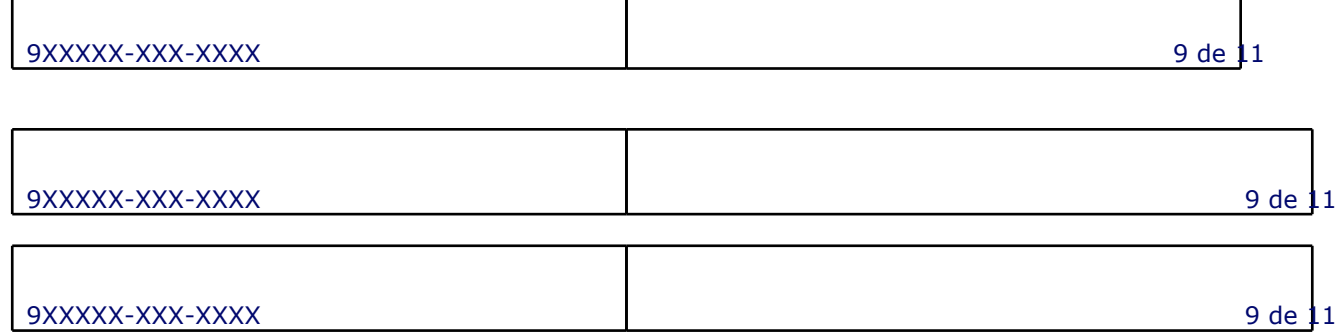

### **7. Canceled CASE**

In register (Picture 5 or 6), payment details (Picture 2 or 3) y payment tax (Picture 4) pages there are a cancel button. If the user clicks on it, we send Mozilla the following data:

- developerId: user developer Id (only in payment details and payment tax pages)<br>● status: canceled
- status: canceled.

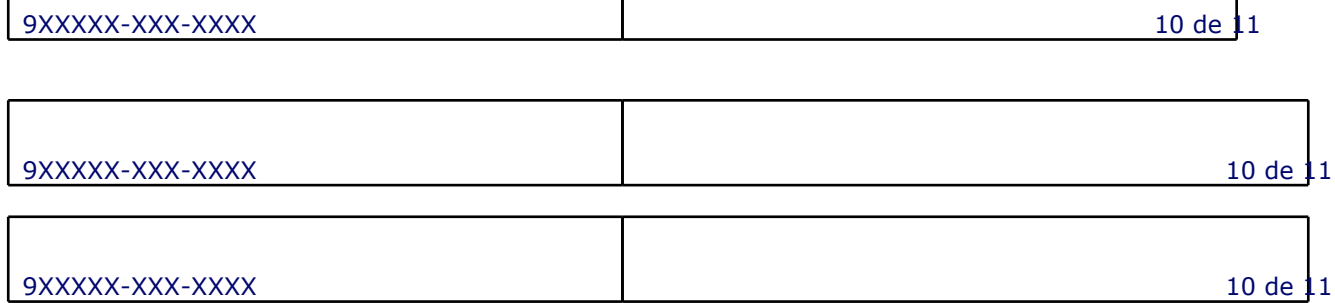

### **8. FAILED CASE**

 $\overline{\phantom{a}}$ 

When JWT decoding fails, we send to Mozilla the following data:

- developerId: null
- status: failed

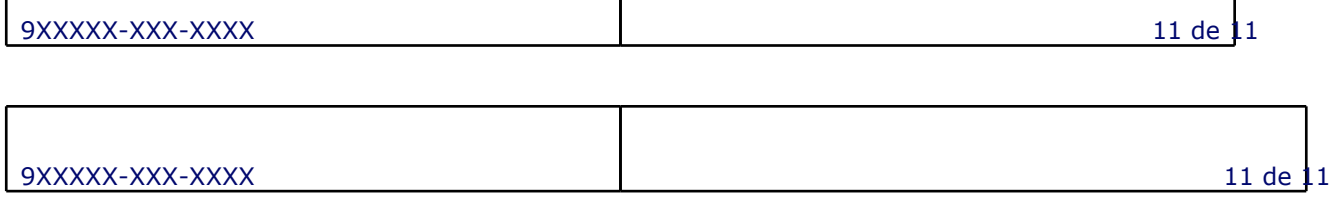

 $\mathsf{l}$ 

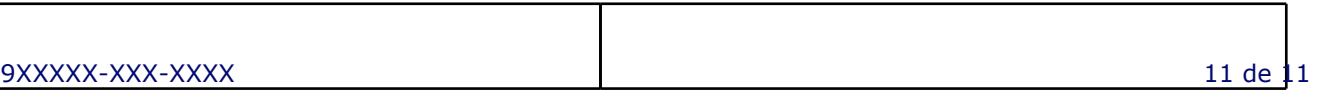